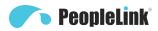

### **User Manual**

PeopleLink iCam FHD 1080P 10X (H.264)

Product Manual | Edition V 1.0 | Release 022020 | PPU-PVC-FHD-H264-10X

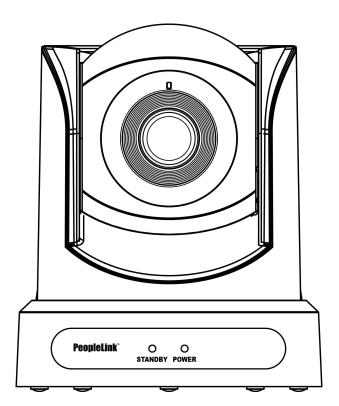

(English Version)

Please read this Manual before setting up iCam FHD 1080P 10X (H.264) and stick to its requirements strictly for Safety reason. Suggest you save this manual for further inquiries reference.

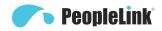

2017 PeopleLink Unified Communications Pvt. Ltd. All rights reserved. PeopleLink Unified Communications Pvt. Ltd. Q3-A3, 10th Floor, Cyber Towers, Hitech City Madhapur, Hyderabad – 500081 India

No part of this document may be reproduced or transmitted in any form or by any means, electronic or mechanical, for any purpose, without the express written permission of PeopleLink Under the law, reproducing includes translating into another language or format. As between the parties,

PeopleLink, retains title to and ownership of all proprietary rights with respect to the software contained within its products.

Therefore, you must treat the software like any other copyrighted material (e.g., a book or sound recording). Every effort has been made to ensure that the information in this manual is accurate.

PeopleLink, is not responsible for printing or clerical errors. Information in this document is subject to change without notice.

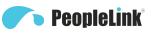

1

### Appearance and Interface

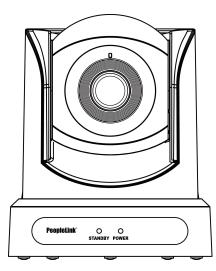

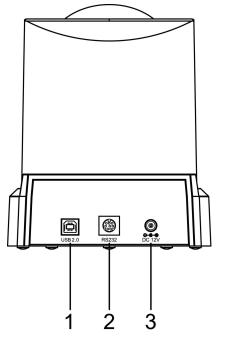

| No. | Name              | No. | Name             |
|-----|-------------------|-----|------------------|
| 1   | USB 2.0 Interface | 3   | DC 12V Interface |
| 2   | RS232 Interface   | -   | -                |

# **2** Packing List

| Name           | Quantity |
|----------------|----------|
| Camera         | 1        |
| Power Adaptor  | 1        |
| Power Cable    | 1        |
| USB Cable      | 1        |
| Remote Control | 1        |
| User Manual    | 1        |

### PPU-PVC-FHD-H264-10X User Manual

# **3** Remote Control

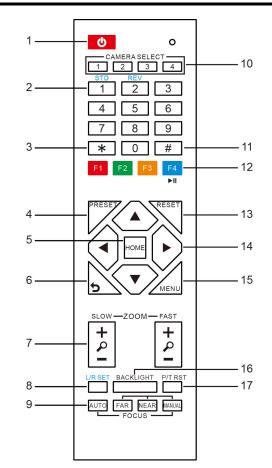

| No. | Name                      | Function Description                                                                                                    |
|-----|---------------------------|----------------------------------------------------------------------------------------------------|
| 1   | Standby Key               | Enter into standby mode by pressed it                                                                                                    |
| 2   | Number Key                | Preset setting or transfer preset                                                                                                    |
| 3   | *Key                      | Equipped with other keys for using                                                                                                    |
| 4   | Preset Key                | Preset: Setting Preset + Number key (0-9)                                                                                                    |
| 5   | HOME Key                  | Confirm menu or the PTZ will back to the middle position after pressed it                                                                                                    |
| 6   | Return Key                | Return back the last level menu                                                                                                    |
| 7   | Zoom Button               | Making the lens wide angle/narrow angle slowly or quickly                                                                                                    |
| 8   | Left/Right<br>Setting Key | <ul> <li>Standard: Simultaneously press<br/>Left/Right setting key + 1 (horizontal)</li> <li>Reverse: Simultaneously press<br/>Left/Right setting key + 2 (horizontal)</li> </ul> |
| 9   | Focus Key                 | auto/manual/far-end/near-end focus                                                                                                    |
| 10  | Selection Key             | Select the camera need to control                                                                                                    |
| 11  | #Key                      | Need to equipped with other key                                                                                                    |
| 12  | IR Remote<br>Control Key  | [*+ # +F1/F2/F3/F4]: NO.1/2/3/4 address                                                                                                    |
| 13  | Reset Key                 | Delete preset (reset key + corresponding<br>preset number key)                                                                                                    |
| 14  | PTZ Control key           | PTZ moved according to the arrow indicates                                                                                                    |
| 15  | Menu Key                  | Enter or exit OSD Menu after pressed it                                                                                                    |
| 16  | Backlight Key             | Turn on/off backlight consumption (loop)                                                                                                    |
| 17  | PTZ Reset Key             | PTZ starts to self-test after pressed it                                                                                                    |

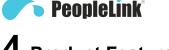

# **4** Product Features

### Full Featured USB Interface

USB 2.0 interface, support encoding output, and support UVC 1.0 protocol. **1080P Full HD** 

High-quality HD CMOS sensor with 2.07 million effective pixels for high-quality images up to 1920x1080.

### Low Light

The application of 2D and 3D noise reduction algorithm greatly reduces the image noise. Even under the condition of ultra-low illumination, it still keeps the picture clean and clear, and the SNR of image is as high as 55dB.

### H.264 Slice/SVC Encoding

Output H.264 code stream, and support Slice and SVC encoding mode, can adapt to high-end USB video conferencing applications.

### **Double Stream**

Support two code streams simultaneous output (YUY2, MJPEG, H.264 any two), can reduce the host codec pressure.

#### Remote Control

The camera can be remotely controlled via an RS232 cable.

# **5** RS232 Interface

| Interface diagram      | No. | Function | No. | Function |
|------------------------|-----|----------|-----|----------|
|                        | 1   | DTR      | 5   | RXD      |
| $O_8\overline{O}_7O_6$ | 2   | DSR      | 6   | GND      |
|                        | 3   | TXD      | 7   | IR OUT   |
|                        | 4   | GND      | 8   | NC       |

# **6** Safety Precautions

#### **Electrical Safety**

The installation and use of this product must strictly comply with local electrical safety standards.

### Power Polarity

This product uses DC +12V power supply, the maximum current 2A,

### please pay attention to the polarity of power supply. Careful Installation

\*

Do not grab the camera head to move the camera.

Do not rotate head of camera by hand, it may cause mechanical problems.

### Do not Unauthorized Disassemble

This product has no parts which can be repaired by the user. The damage caused by the user's own disassembly is not covered by warranty.

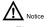

- Electromagnetic fields at specific frequencies may affect the image of the machine.
- Do not hot-plug the power supply during the use of the IP Camera.

# **7** Troubleshooting

### Image

- The monitor shows no image
- Check that the camera power supply is connected, the voltage is normal, and the power indicator light is always on.
- 2) Turn off the power switch to check whether the camera is self-testing.
- 3) Check the cable of video platform and TV whether correct connection.

Sometimes without the image

Check the cable of video platform and TV whether correct connection.

- Image have jitter when the camera lens at max multiple.
- 1) Check whether the camera installed position be stabled.

2) Check whether have vibrating machinery or object near the camera.

Control

- Remote control cannot control
- 1) Check and replace the new battery for the remote controller.
- 2) Check whether the camera working mode is correct.
- 3) Check whether the address of remote control can match the camera.
- Serial port cannot control
- 1) Check whether the camera protocol, address such is the same.
- 2) Check whether the control line is connected well.

## 8 Toxic and Harmful Substances

|               | Toxic or harmful substances or elements |      |      |        |       |        |
|---------------|-----------------------------------------|------|------|--------|-------|--------|
| Part Name     | (Pb)                                    | (Hg) | (Cd) | (CrVI) | (PBB) | (PBDE) |
| Metal         | x                                       | 0    | 0    | 0      | 0     | 0      |
| Plastic       | 0                                       | 0    | 0    | 0      | 0     | 0      |
| Glass         | x                                       | 0    | 0    | 0      | 0     | 0      |
| Circuit board | x                                       | 0    | 0    | О      | 0     | 0      |
| Power         | х                                       | 0    | 0    | 0      | 0     | 0      |
| Attached      | х                                       | 0    | 0    | 0      | 0     | 0      |

This form is compiled in accordance with SJ/T 11364.

O: Indicates that the content of the hazardous substance in all

homogenized materials of the component is subject to the limit specified in GB/T 26572.

- x: Said the hazardous substance in at least one of the components
- homogenized material content in excess of the GB/T 26572 limit

requirements, and there are no mature alternatives.

## **9** Warranty Card

If failure caused by non-human causes occurs within one year from the date of purchase of the machine, you may enjoy the warranty service of the product. Any of the following circumstances is not covered by the warranty:

- Without disassemble, modification such as fault causes.
- Use of an environment does not conform to requirements of the product.
- Irresistible factors, such as fire, earthquake, lightning strike, etc.
- Warranty card does not match the product number or it is altered.

| User Name              |  |
|------------------------|--|
| User Address/Post Code |  |
| Contact Number         |  |
| Product Model          |  |
| Product Series         |  |
| Purchasing Date        |  |
| Invoice No.            |  |
| Sales Department       |  |

User save, lost or not compensated

Sales Department: (seal)